# Real-time Edge Yocto Project User Guide

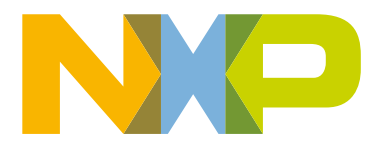

# Chapter 1 **Overview**

This document describes how to build an Real-time Edge image for both i.MX and QorIQ (Layerscape) boards by using a Yocto Project build environment. It describes Real-time Edge Software Yocto layer and its usage.

The Yocto Project is an open source collaboration focused on embedded Linux® OS development. For more information on Yocto Project, see the Yocto Project page: [www.yoctoproject.org](https://www.yoctoproject.org/). There are several documents on the Yocto Project homepage that describe in detail how to use the system. To use the basic Yocto Project without the Real-time Edge release layer, follow the instructions in the Yocto Project Quick Start found at [www.yoctoproject.org/docs/current/yocto-project-qs/yocto-project-qs.html](http://www.yoctoproject.org/docs/current/yocto-project-qs/yocto-project-qs.html).

Real-time Edge layer is based on i.MX Yocto project and LSDK Yocto release.

- i.MX Yocto project provides i.MX boards support. For more information, refer to [i.MX Yocto Project User's Guide.pdf.](https://www.nxp.com.cn/docs/en/user-guide/IMX_YOCTO_PROJECT_USERS_GUIDE.pdf)
- LSDK Yocto project provides Layerscape boards support. For more information, refer to [https://www.nxp.com.cn/docs/en/](https://www.nxp.com.cn/docs/en/user-guide/LSDKYOCTOUG.pdf) [user-guide/LSDKYOCTOUG.pdf](https://www.nxp.com.cn/docs/en/user-guide/LSDKYOCTOUG.pdf).

Files used to build an image are stored in layers. Layers contain different types of customizations and come from different sources. Some of the files in a layer are called recipes. Yocto Project recipes contain the mechanism to retrieve source code, build, and package a component. The following list show the layers used in this release.

### Real-time Edge layer

• dynamic-layers: includes updates for board-related recipes of i.MX and Layerscape.

├── imx-layer

-qoriq-layer

- recipes-extended: includes recipes for Real-time Networking, Real-time System, and Industrial.
- recipes-nxp: Real-time Edge Image recipes

### NOTE

## 1.1 End user license agreement

During the setup environment process of the Real-time Edge Yocto Project Community BSP, the NXP End-User License Agreement (EULA) is displayed. To continue to use the Real-time Edge Proprietary software, users must agree to the conditions of this license. The agreement to the terms allows the Yocto Project build to untar packages.

## 1.2 Related documentation

- For more information about i.MX Yocto project, refer to [i.MX Yocto Project User's Guide.pdf](https://www.nxp.com.cn/docs/en/user-guide/IMX_YOCTO_PROJECT_USERS_GUIDE.pdf).
- For more information about LSDK Yocto project, refer to [https://www.nxp.com.cn/docs/en/user-guide/](https://www.nxp.com.cn/docs/en/user-guide/LSDKYOCTOUG.pdf) [LSDKYOCTOUG.pdf](https://www.nxp.com.cn/docs/en/user-guide/LSDKYOCTOUG.pdf).
- For more information about the real time features, refer to the Real-time Edge Software User Guide on the URL [http://](http://nww.preview.nxp.com/design/software/development-software/real-time-edge-software:REALTIME-EDGE-SOFTWARE) [nww.preview.nxp.com/design/software/development-software/real-time-edge-software:REALTIME-EDGE-SOFTWARE](http://nww.preview.nxp.com/design/software/development-software/real-time-edge-software:REALTIME-EDGE-SOFTWARE).
- For flashing an SD card image for I.MX boards, refer i.MX Linux<sup>®</sup> [User's Guide](https://www.nxp.com.cn/docs/en/user-guide/IMX_LINUX_USERS_GUIDE.pdf) (IMXLUG).

# Chapter 2 Features

Real-time Edge Yocto Project has the following features:

- Linux kernel recipe:
	- The kernel recipe contains two folders:
		- dynamic-layers/imx-layer/recipes-kernel: Linux for i.MX boards
		- dynamic-layers/qoriq-layer/recipes-kernel: Linux for Layerscape boards
	- Linux 5.10.9-rt24 is the base of Linux kernel released for the Yocto Project.
- U-Boot recipe
	- The U-Boot recipe has two folders:
		- dynamic-layers/imx-layer/recipes-bsp/u-boot/: U-Boot for i.MX boards.
		- dynamic-layers/qoriq-layer/recipes-bsp/u-boot/: U-Boot for Layerscape boards.
	- U-Boot 2020.04 is the U-Boot base released for Yocto Project.
	- U-boot-script-distro boot recipe provides distro boot script for normal and BareMetal images.

#### • Real Time Networking recipes:

- avahi
- iproute2
- genavb-tsn
- libredblack
- libyang
- lldpd
- linuxptp
- netopeer2-cli
- netopeer2-keystored
- netopeer2-server
- real-time-edge-nodejs-lbt
- real-time-edge-prl
- real-time-edge-sysrepo
- sysrepo
- tsn-scripts
- tsntool
- Real-Time System recipes:
	- real-time-edge-baremetal: Real-time Edge BareMetal recipe resides in recipes-extended directory. It provides BareMetal binary run on slave cores.
	- real-time-edge-icc: icc recipe resides in recipes-extended directory. It provides a tool to community between master/slave and slave/slave cores.
	- jailhouse
- canfestival
- igh-ethercat
- libnfc-nci
- $-$  libopen62541
- real-time-edge-libbee
- real-time-edge-libblep

# Chapter 3 Host setup

To set up the Yocto Project with expected behavior on a Linux Host Machine, the packages and utilities described in the following sections must be installed.

An important consideration is the hard disk space required in the host machine. For example, when building on a machine running Ubuntu, the minimum hard disk space required is about 50 GB. It is recommended that at least 120 GB disk space is provided, which is enough to compile all backends together.

The recommended minimum Ubuntu version is 18.04 or later. The Chromium version 74 requires Ubuntu 18.04. The latest release supports Chromium V74, which requires an increase to the ulimit (number of open files) to 4098. If Chromium is not used, 18.04 should work.

**NOTE** 

Earlier versions before 16.04 may cause the Yocto Project build setup to fail, because it requires python versions only available starting with Ubuntu 12.04. See the [Yocto Project Reference Manual](https://www.yoctoproject.org/docs/3.0/ref-manual/ref-manual.html) for more information.

Ubuntu 16.04 users have commented on errors during build for SDL. To fix this issue, comment out the following lines in local.conf, such as adding the # character:

```
#PACKAGECONFIG_append_pn-qemu-native = " sdl" 
#PACKAGECONFIG_append_pn-nativesdk-qemu = " sdl"
```
## 3.1 Host packages

A Yocto Project build requires that some packages be installed for the build. These packages are documented under the Yocto Project. Go to [Yocto Project Quick Start a](http://www.yoctoproject.org/docs/current/ref-manual/ref-manual.html)nd check for the packages that must be installed for your build machine.

Essential Yocto Project host packages are:

```
$ sudo apt-get install gawk wget git-core diffstat unzip texinfo gcc-multilib \
build-essential chrpath socat cpio python python3 python3-pip python3-pexpect \
xz-utils debianutils iputils-ping python3-git python3-jinja2 libegl1-mesa \
libsdl1.2-dev pylint3 xterm rsnc curl
```
The configuration tool uses the default version of grep that is on your build machine. If there is a different version of grep in your path, it might cause builds to fail. One workaround is to rename the special version to something not containing "grep".

## 3.2 Setting up the repo utility

'Repo' is a tool based on Git that makes it easier to manage projects containing multiple repositories, provided they do not need to be on the same server. Repo complements very well the layered nature of the Yocto Project, making it easier for users to add their own layers to the Board Support Package (BSP).

To install the "repo" utility, perform these steps:

1. Create a bin folder in the home directory.

```
$ mkdir ~/bin (this step may not be needed if the bin folder already exists)
$ curl https://storage.googleapis.com/git-repo-downloads/repo > ~/bin/repo
$ chmod a+x ~/bin/repo
```
2. Add the following line to the . bashrc file to ensure that the  $\sim$ /bin folder is in your PATH variable.

```
$ export PATH=~/bin:$PATH
```
# Chapter 4 Yocto Project setup

First, make sure that git is set up properly using the commands below:

```
$ git config --global user.name "Your Name"
$ git config --global user.email "Your Email"
$ git config --list
```
The Real-time Edge Yocto Project Release directory contains a sources directory. This directory contains the recipes used to build one or more build directories, and a set of scripts used to set up the environment.

The recipes used to build the project come from both the community and Real-time Edge. The Yocto Project layers are downloaded to the sources directory. In this directory, the recipes that are used to build the project are set up.

The following example shows how to download the Real-time Edge recipe layers. For this example, a directory called yocto-real-time-edge is created for the project. Any other name can also be used, instead of this name.

```
$ mkdir yocto-real-time-edge
$ cd yocto-real-time-edge
$ repo init -u https://github.com/real-time-edge-sw/yocto-real-time-edge.git -b real-time-edge-
gatesgarth -m real-time-edge-2.0.0.xml
$ repo sync
```
When this process is completed, the source code is checked out into the directory yocto-real-time-edge/sources. You can perform repo synchronization, with the command repo sync, periodically to update to the latest code.

If errors occur during repo initialization, try deleting the . repo directory and running the repo initialization command again.

The repo init is configured for the latest patches in the line.

# Chapter 5 Image building

This section provides the detailed information along with the process for building an image.

# 5.1 Build configurations

Real-time Edge provides the script real-time-edge-setup-env.sh, which simplifies the setup for both i.MX and Layerscape machines. To use the script, the name of the specific machine to be built for and the desired distro must be specified. The script sets up a directory and the configuration files for the specified machine and distro.

Real-time Edge supports the below NXP hardware platforms.

- imx6ull14x14evk
- imx8mmevk
- imx8mpevk
- ls1028ardb
- ls1012ardb
- ls1021atwr
- ls1021atsn
- ls1021aiot
- ls1043ardb
- ls1046ardb
- ls1046afrwy
- lx2160ardb
- lx2160ardb-rev2

Each build folder must be configured in such way that it uses only one distro. Each time the variable DISTRO FEATURES is changed, a clean build folder is needed. Distro configurations are saved in the local.confile in the DISTRO setting and are displayed when the bitbake is running. Here is the list of DISTRO configurations:

- nxp-real-time-edge The normal image including Real-time and industrial package without BareMetal support.
- nxp-real-time-baremetal –The BareMetal image (some boards do not support this distro).

The syntax for the real-time-edge-setup-env.sh script is shown below:

\$ DISTRO=<distro name> MACHINE=<machine name> source real-time-edge-setup-env.sh -b <build dir>

DISTRO=<distro configuration name> is the distro, which configures the build environment and it is stored in meta-real-timeedge/conf/distro.

MACHINE=<machine configuration name> is the machine name which points to the configuration file in conf/machine in meta-freescale and meta-imx.

-b <build dir> specifies the name of the build directory created by the real-time-edge-setup-env.sh script.

When the script is run, it prompts the user to accept the End User License Agreement (EULA). Once the EULA is accepted, the acceptance is stored in  $1$ <sub>ocal.conf</sub> inside each build folder and the EULA acceptance query is no longer displayed for that build folder.

After the script runs, the working directory is the one just created by the script, specified with the  $-b$  option. A confifolder is created containing the files bblayers.conf and local.conf.

### Real-time Edge Yocto Project User Guide, Rev. 2.0, 29-Jul-2021

The <build dir>/conf/bblayers.conf file contains all the metalayers used in the Real-time Edge Yocto Project release. The local.conf file contains the machine and distro specifications:

```
MACHINE ??= 'imx8mpevk'
DISTRO ?= 'nxp-real-time-edge'
ACCEPT_FSL_EULA = "1"
```
The MACHINE configuration can be changed by editing this file, if necessary.

ACCEPT\_FSL\_EULA in the local.conf file indicates that you have accepted the conditions of the EULA.

## 5.2 Choosing a Real-time Edge Yocto project image

The Yocto Project provides images that are available on different layers.

Real-time Edge provides nxp-image-real-time-edge image, which contains Real-time Networking, Real-time System, and Protocols packages.

## 5.3 Building an image

The Yocto Project build uses the bitbake command. For example, bitbake <component> builds the named component. Each component build has multiple tasks, such as fetching, configuration, compilation, packaging, and deploying to the target  $_{\text{rootfs}}$ . The bitbake image build gathers all the components required by the image and builds in the order of the dependency per task. The first build is the toolchain along with the tools required for the components to build.

The following command is an example of how to build an image:

```
$ bitbake nxp-image-real-time-edge
```
## 5.4 Bitbake options

The bitbake command used to build an image is  $b$ itbake  $\leq$ image name>. Additional parameters can be used for specific activities described below. Bitbake provides various useful options for developing a single component. To run with a bitbake parameter, the command to be used is below:

```
$ bitbake <parameter> <component>
```
<component> is a desired build package.

The following table provides some bitbake options.

#### Table 1. Bitbake options

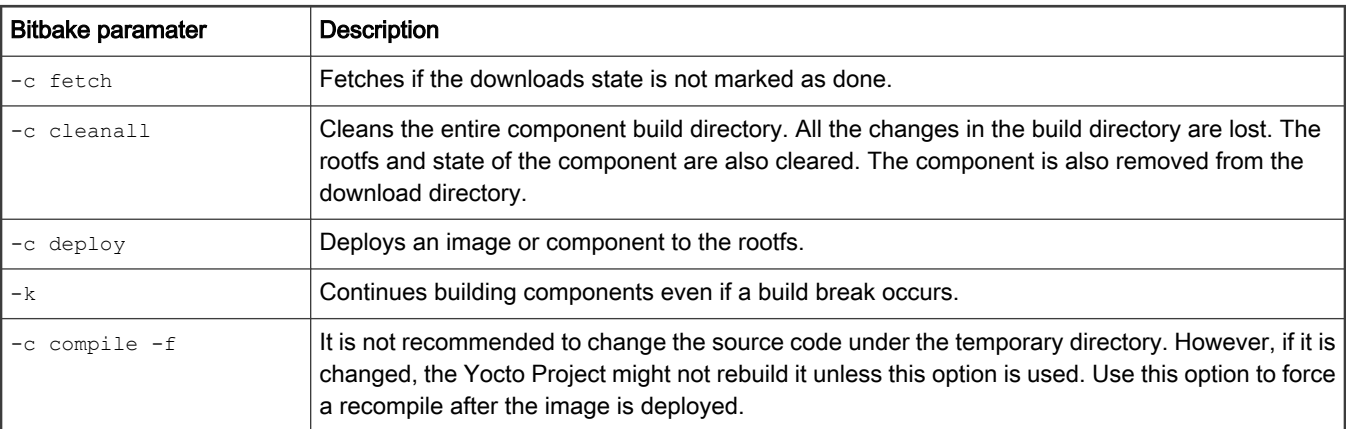

Table continues on the next page...

#### Table 1. Bitbake options (continued)

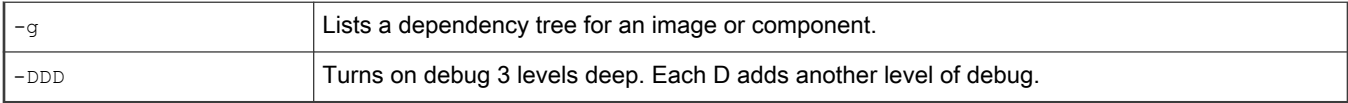

## 5.5 Build scenarios

The following are build setup scenarios for various configurations.

Set up the manifest and populate the Yocto Project layer sources using the commands below:

```
$ mkdir yocto-real-time-edge 
$ cd yocto-real-time-edge 
$ repo init -u https://github.com/real-time-edge-sw/yocto-real-time-edge.git -m default.xml 
$ repo sync
```
The following sections give some specific examples. Replace the machine names and the backends specified to customize the commands.

## 5.5.1 Real-time Edge image on i.MX 8M Plus EVK

This builds a multimedia image with Real-time Edge packages. The command below can be used:

```
$ DISTRO=nxp-real-time-edge MACHINE=imx8mpevk source real-time-edge-setup-env.sh -b build-imx-real-
time-edge
$ bitbake nxp-image-real-time-edge
```
## 5.5.2 Real-time Edge BareMetal image on i.MX 8M Plus EVK

```
$ DISTRO=nxp-real-time-edge-baremetal MACHINE=imx8mpevk source real-time-edge-setup-env.sh -b build-
imx-baremetal
$ bitbake nxp-image-real-time-edge
```
1. Restarting a build environment

Sometimes, a new terminal window is opened or the machine is rebooted after a build directory is set up. In such cases, the setup environment script should be used to set up the environment variables and run a build again. The full real-time-edge-setuprelease.sh is not needed.

\$ source setup-environment <br/> <br/>build-dir>

# Chapter 6 Image deployment

Complete filesystem images are deployed to <build directory>/tmp/deploy/images. An image is, for the most part, specific to the machine set in the environment setup. Each image build creates a U-Boot, a kernel, and an image type based on the IMAGE FSTYPES defined in the machine configuration file. Most machine configurations provide an SD card image (.wic) and a rootfs image (.tar). The SD card image contains a partitioned image (with U-Boot, kernel, rootfs, and other such files) suitable for booting the corresponding hardware.

# 6.1 Flashing an SD card image

An SD card image file '.wic' contains a partitioned image (with U-Boot, kernel, rootfs, and other files) suitable for booting the corresponding hardware. To flash an SD card image, run the following command:

```
$ bunzip2 -dk -f ~<image_name>.wic.bz2
$ sudo dd if=<image name>.wic of=/dev/sd<partition> bs=1M conv=fsync
```
For i.MX, see Section "Preparing an SD/MMC card to boot" in the i.MX Linux® [User's Guide \(IMXLUG\)](https://www.nxp.com.cn/docs/en/user-guide/IMX_LINUX_USERS_GUIDE.pdf).

For Layerscape, see [LSDKYOCTOUG.pdf.](https://www.nxp.com.cn/docs/en/user-guide/LSDKYOCTOUG.pdf)

# Chapter 7 Building packages Based on i.MX Yocto release

This chapter describes how to add packages of meta-real-time-edge into i.MX Yocto Project.

### Table 2. Selected packages on i.MX Yocto Project

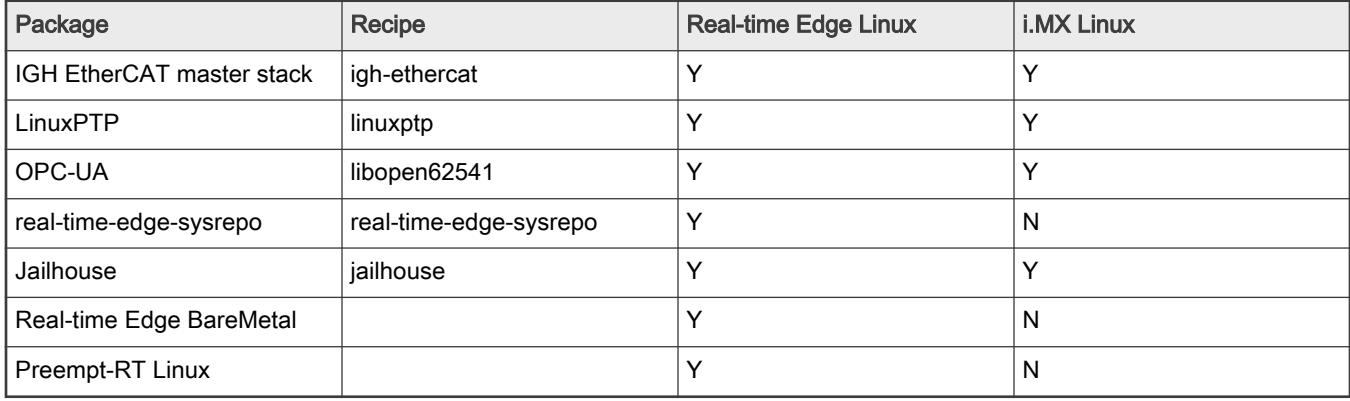

## 7.1 Downloading i.MX Yocto Release and Real-time Edge Yocto Layer

Install i.MX Yocto project, referring to the user guide:

1. Download i.MX Yocto release:

```
$ mkdir imx-yocto-bsp 
$ cd imx-yocto-bsp
$ repo init -u https://source.codeaurora.org/external/imx/imx-manifest -b imx-linux-gatesgarth 
-m imx-5.10.9-1.0.0.xml
$ repo sync
```
2. Download Real-time Edge Yocto layer:

```
$ cd sources 
$ git clone https://github.com/real-time-edge-sw/meta-real-time-edge.git
```
### Enabling meta-real-time-edge layer in i.MX Image Build

1. Setup build environment:

```
$ cd imx-yocto-bsp (The top directory of repo) 
$ DISTRO=fsl-imx-wayland MACHINE=<machine name> source imx-setup-release.sh -b build-real-time-
edge
```
2. Add meta-real-time-edge to bblayers.conf under specific build folder

```
$ cd build-real-time-edge (The build-directory)
$ vim conf/bblayers.conf 
# Add the below setting
BBLAYERS += "${BSPDIR}/sources/meta-real-time-edge"
```
# 7.2 Selecting Packages of Real-time Edge Yocto Layer

### 7.2.1 Packages from Real-time Edge Yocto layer

The packages from Real-time Edge Yocto layer can be added into the i.MX image separately. These are the following:

- igh\_ethercat
- real-time-edge-sysrepo
- libopen62541 (OPC UA)

To select the package, add it to the IMAGE INSTALL on the local.conf as below:

For example, use the below commands to add the  $\text{ip}$ -ethercat package:

#### Adding igh-ethercat:

```
$ vim conf/local.conf
# Add package 
IGH_ETHERCAT_imx8mmevk = " fec " 
IGH_ETHERCAT ??= " "
PACKAGECONFIG append pn-igh-ethercat = " ${IGH ETHERCAT} "
IMAGE_INSTALL += " igh_ethercat "
```
#### **NOTE**

For i.MX Yocto release, the FEC Ethernet driver is built in kernel and only the EtherCAT generic module could be used. In order to use native EtherCAT-capable module on i.MX 8M Mini platform, users need to compile FEC Ethernet driver as a module by setting "CONFIG\_FEC=m" in kernel configuration and set DEVICE\_MODULES to "fec" as described in Chapter 5.1.5.2 IGH EtherCAT Setup of Real-time Edge Software User Guide.

#### Adding OPC UA

```
$ vim conf/local.conf 
# Add package 
# Select OPC UA example application
include ${BSPDIR}/sources/meta-real-time-edge/conf/distro/include/libopen62541.inc
LIBOPEN62541 LOGLEVE = "300"
IMAGE_INSTALL += " libopen62541"
```
## 7.2.2 Packages in i.MX Yocto layer

The packages that are in i.MX Yocto layer are overridden when adding meta-real-time-edge layer. If it is required to keep the original package instead of using Real-time Edge packages, you must add these packages to "BBMASK" in the bblayer.conf as listed below.

- avahi
- ethtool
- iproute2
- jailhouse
- linuxptp
- lldpd
- tsntool

Below is the configuration that can be used to mask the packages in bblayer.conf:

```
$ vim conf/bblayers.conf
```

```
# Add the below setting
```

```
BBMASK += "meta-real-time-edge/recipes-extended/jailhouse/*.bbappend"
BBMASK += "meta-real-time-edge/recipes-extended/tsntool/tsntool_%.bbappend"
BBMASK += "meta-real-time-edge/recipes-extended/ethtool/ethtool_%.bbappend"
BBMASK += "meta-real-time-edge/recipes-extended/linuxptp/linuxptp_3.1.bbappend"
BBMASK += "meta-real-time-edge/recipes-extended/avahi/avahi_%.bbappend"
BBMASK += "meta-real-time-edge/recipes-extended/iproute2/iproute2_%.bbappend"
BBMASK += "meta-real-time-edge/recipes-extended/lldpd/lldpd_%.bbappend"
```
The above packages that can be selected running on i.MX Yocto layer.

#### For example:

```
$ vim conf/local.conf
# Add package
IMAGE INSTALL += " \setminus linuxptp \
     jailhouse \
     iproute2 \
     lldpd \ 
     avahi-daemon \
     avahi-utils \
"
```
## 7.3 Building the image

After adding the package, users can start to build an image with the selected Real-time edge packages.

Build the i.MX image using the command below:

\$ bitbake imx-image-multimedia

## 7.4 Running packages on i.MX release

#### 1. Running Jailhouse

Refer to Chapter 3.3.2 Running PREEMPT RT Linux in Inmate and Chapter 3.3.3 Running Jailhouse Examples In Inmate of Real-time Edge Software User Guide.

### 2. Running LinuxPTP

Refer to Chapter 4.3.5 Quick Start for IEEE 1588 and and Chapter 4.3.6 Quick Start for IEEE 802.1AS of Real-time Edge Software User Guide.

### 3. Running IGH-EtherCAT

Refer to Chapter 5.1.5.2 IGH EtherCAT Setup of Real-time Edge Software User Guide.

#### 4. Running OPC-UA

Refer to Chapter 5.3 OPC UA of Real-time Edge Software User Guide.

# Chapter 8 Building packages based on Layerscape Yocto release

This chapter describes how to add packages of meta-real-time-edge into the Layerscape Yocto Project.

### Table 3. Selected packages on Layerscape Yocto project

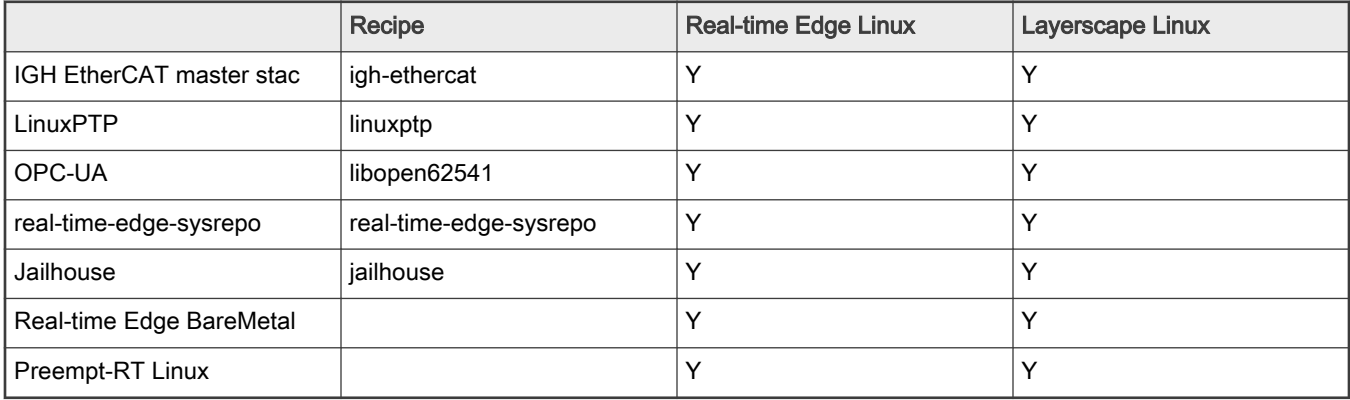

## 8.1 Downloading LSDK Yocto release and Real-time Edge Yocto layer

1. Download LSDK Yocto release using the commands below:

```
$ mkdir yocto-sdk
$ cd yocto-sdk
$ repo init -u https://source.codeaurora.org/external/qoriq/qoriq-components/yocto-sdk -b 
gatesgarth
$ repo sync
```
2. Download Real-time Edge Yocto layer using the commands below:

```
$ cd sources
$ git clone https://github.com/real-time-edge-sw/meta-real-time-edge.git
```
## 8.2 Enabling meta-real-time-edge layer in Layerscape Image Build

1. Setup the build environment:

```
$ . ./setup-env -m ls1028ardb
```
2. Add meta-real-time-edge to bblayers.conf under the specific build folder.

```
$ vim conf/bblayers.conf
# Add the below setting
BBLAYERS += " ${TOPDIR}/../sources/meta-real-time-edge"
```
# 8.3 Selecting packages of Real-time Edge Yocto Layer

## 8.3.1 Packages from Real-time Edge Yocto layer

The packages included in the Real-time Edge Yocto layer can be added into the Layerscape image separately. These packages are:

• igh\_ethercat

- real-time-edge-sysrepo
- libopen62541 (OPC UA)

To select the package, add them to the IMAGE INSTALL on the local.conf as shown below:

```
Adding igh-ethercat:
```

```
$ vim conf/local.conf
# Add package
IGH_ETHERCAT ??= " "
IMAGE_INSTALLL_append = " igh_ethercat "
```
#### Adding real-time-edge-sysrepo

```
$ vim conf/local.conf
# Add package
REAL TIME EDGE SYSREPO ls1028ardb = ""
REAL_TIME_EDGE_SYSREPO_ls1021atsn = "real-time-edge-sysrepo-tc"
PACAGECONFIG append pn-real-time-edge-sysrepo = "${REAL TIME EDGE SYSREPO}" IMAGE INSTALL append = "
real-time-edge-sysrepo "
```
#### Adding OPC UA

```
$ vim conf/local.conf
# Add package
# Select OPC UA example application
include ../sources/meta-real-time-edge/conf/distro/include/libopen62541.inc
LIBOPEN62541 LOGLEVE = "300" IMAGE INSTALL append = " libopen62541"
```
## 8.3.2 Packages in Layerscape Yocto layer

The below packages that are in Layerscape Yocto layer are overridden when adding the meta-real-time-edge layer.

- avahi
- ethtool
- iproute2
- jailhouse
- linuxptp
- lldpd
- tsntool

If you require to keep the original package instead of using Real-time Edge packages, add these packages to "BBMASK" in the bblayer.conf file as shown below.

```
$ vim conf/bblayers.conf
# Add the below setting
BBMASK += "meta-real-time-edge/recipes-extended/jailhouse/*.bbappend"
BBMASK += "meta-real-time-edge/recipes-extended/tsntool/tsntool_%.bbappend"
BBMASK += "meta-real-time-edge/recipes-extended/ethtool/ethtool_%.bbappend"
BBMASK += "meta-real-time-edge/recipes-extended/linuxptp/linuxptp_3.1.bbappend"
BBMASK += "meta-real-time-edge/recipes-extended/avahi/avahi_%.bbappend"
BBMASK += "meta-real-time-edge/recipes-extended/iproute2/iproute2_%.bbappend"
BBMASK += "meta-real-time-edge/recipes-extended/lldpd/lldpd_%.bbappend"
```
The above packages can be selected running on Layerscape Yocto layer. To select the package, the package name needs to added into "IMAGE INSTALL".

#### For example:

```
$ vim conf/local.conf
# Add package 
IMAGE INSTALL append = " \setminus linuxptp \
     jailhouse \
     iproute2 \
     lldpd \
     avahi-daemon \
     avahi-utils \
^{\prime\prime}
```
## 8.4 Building the image

After adding the package, one can start to build an image with selected Real-time edge package.

Build Layerscape image using the command below:

\$ bitbake fsl-image-networking

## 8.5 Running packages on Layerscape

1. Running Jailhouse

The below process takes LS1028ARDB as example.

- a. Get fsl-ls1028a-rdb-jailhouse.dtb from Real-time Edge Release. Other images are built according to above process.
- b. Run the below command under U-Boot to boot up the board.

```
# setenv bootargs "root=/dev/ram0 rw earlycon=uart8250,0x21c0500 
console=ttyS0,115200 ramdisk_size=0x10000000"
# tftp 0x82000000 Image; tftp 0xa0000000 fsl-image-networking-ls1028ardb.ext2.gz.u-
boot;tftp 0x90000000 fsl-ls1028a-jailhouse-rdb.dtb; 
# booti 0x82000000 0xa0000000 0x90000000;
```
c. Transfer Linux kernel binary "Image" to folder /usr/share/jailhouse/inmates/kernel/.

For other steps, Please refer to Chapter 3.3.2 Running PREEMPT RT Linux in Inmate and Chapter 3.3.3 Running Jailhouse Examples In Inmate of Real-time Edge Software User Guide.

2. Running LinuxPTP

Please refer to Chapter 4.1.5 Quick Start for IEEE 1588 and and Chapter 4.1.6 Quick Start for IEEE 802.1AS of Real-time Edge Software User Guide.

3. Running IGH-EtherCAT

Please refer to Chapter 5.1.5.2 IGH EtherCAT Setup of Real-time Edge Software User Guide.

4. Running OPC-UA

Please refer to Chapter 5.3 OPC UA of Real-time Edge Software User Guide.

# Chapter 9 Revision history

The table below describes the revisions to this document.

### Table 4. Revision history

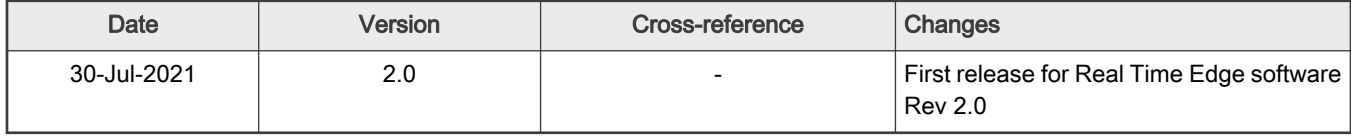

How To Reach Us Home Page:

[nxp.com](http://www.nxp.com)

Web Support:

[nxp.com/support](http://www.nxp.com/support)

Limited warranty and liability — Information in this document is provided solely to enable system and software implementers to use NXP products. There are no express or implied copyright licenses granted hereunder to design or fabricate any integrated circuits based on the information in this document. NXP reserves the right to make changes without further notice to any products herein.

NXP makes no warranty, representation, or guarantee regarding the suitability of its products for any particular purpose, nor does NXP assume any liability arising out of the application or use of any product or circuit, and specifically disclaims any and all liability, including without limitation consequential or incidental damages. "Typical" parameters that may be provided in NXP data sheets and/or specifications can and do vary in different applications, and actual performance may vary over time. All operating parameters, including "typicals," must be validated for each customer application by customer's technical experts. NXP does not convey any license under its patent rights nor the rights of others. NXP sells products pursuant to standard terms and conditions of sale, which can be found at the following address: [nxp.com/SalesTermsandConditions](http://www.nxp.com/SalesTermsandConditions).

Right to make changes - NXP Semiconductors reserves the right to make changes to information published in this document, including without limitation specifications and product descriptions, at any time and without notice. This document supersedes and replaces all information supplied prior to the publication hereof.

Security — Customer understands that all NXP products may be subject to unidentified or documented vulnerabilities. Customer is responsible for the design and operation of its applications and products throughout their lifecycles to reduce the effect of these vulnerabilities on customer's applications and products. Customer's responsibility also extends to other open and/or proprietary technologies supported by NXP products for use in customer's applications. NXP accepts no liability for any vulnerability. Customer should regularly check security updates from NXP and follow up appropriately. Customer shall select products with security features that best meet rules, regulations, and standards of the intended application and make the ultimate design decisions regarding its products and is solely responsible for compliance with all legal, regulatory, and security related requirements concerning its products, regardless of any information or support that may be provided by NXP. NXP has a Product Security Incident Response Team (PSIRT) (reachable at PSIRT@nxp.com) that manages the investigation, reporting, and solution release to security vulnerabilities of NXP products.

NXP, the NXP logo, NXP SECURE CONNECTIONS FOR A SMARTER WORLD, COOLFLUX,EMBRACE, GREENCHIP, HITAG, ICODE, JCOP, LIFE, VIBES, MIFARE, MIFARE CLASSIC, MIFARE DESFire, MIFARE PLUS, MIFARE FLEX, MANTIS, MIFARE ULTRALIGHT, MIFARE4MOBILE, MIGLO, NTAG, ROADLINK, SMARTLX, SMARTMX, STARPLUG, TOPFET, TRENCHMOS, UCODE, Freescale, the Freescale logo, AltiVec, CodeWarrior, ColdFire, ColdFire+, the Energy Efficient Solutions logo, Kinetis, Layerscape, MagniV, mobileGT, PEG, PowerQUICC, Processor Expert, QorIQ, QorIQ Qonverge, SafeAssure, the SafeAssure logo, StarCore, Symphony, VortiQa, Vybrid, Airfast, BeeKit, BeeStack, CoreNet, Flexis, MXC, Platform in a Package, QUICC Engine, Tower, TurboLink, EdgeScale, EdgeLock, eIQ, and Immersive3D are trademarks of NXP B.V. All other product or service names are the property of their respective owners. AMBA, Arm, Arm7, Arm7TDMI, Arm9, Arm11, Artisan, big.LITTLE, Cordio, CoreLink, CoreSight, Cortex, DesignStart, DynamIQ, Jazelle, Keil, Mali, Mbed, Mbed Enabled, NEON, POP, RealView, SecurCore, Socrates, Thumb, TrustZone, ULINK, ULINK2, ULINK-ME, ULINK-PLUS, ULINKpro, µVision, Versatile are trademarks or registered trademarks of Arm Limited (or its subsidiaries) in the US and/or elsewhere. The related technology may be protected by any or all of patents, copyrights, designs and trade secrets. All rights reserved. Oracle and Java are registered trademarks of Oracle and/or its affiliates. The Power Architecture and Power.org word marks and the Power and Power.org logos and related marks are trademarks and service marks licensed by Power.org. M, M Mobileye and other Mobileye trademarks or logos appearing herein are trademarks of Mobileye Vision Technologies Ltd. in the United States, the EU and/or other jurisdictions.

© NXP B.V. @2021. All rights reserved.

For more information, please visit: http://www.nxp.com For sales office addresses, please send an email to: salesaddresses@nxp.com

> Date of release: 29-Jul-2021 Document identifier: RTEYOCTOUG

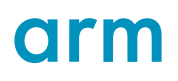